#### **Interprocess communcation**

- in Operating systems we find there are a number of mechanisms used for interprocess communication (IPC)
- the IPC mechanisms can be divided into two groups, those which work well using shared memory and those which work with non shared memory
- some common methods of IPC are: sockets, semaphores and mailboxes
- sockets and mailboxes are normally used by non shared memory programs
	- ie client and server on different machines  $\sim$
- semaphores are more appropriate for multiple processes sharing some common memory
- we will be covering a semaphores and message  $\overline{\phantom{a}}$ passing after networking with sockets
- message passing
	- can be used in shared memory systems Ľ,

slide 3 gaius

**Interprocess communication in non shared memory systems**

- network sockets (Berkeley and System V Transport Layer Interface)
	- work well with programs (clients and servers)  $\blacksquare$ which do not share the same memory
- message passing
	- can be used in non shared memory systems  $\blacksquare$

slide 4 gaius

### **Berkeley Sockets**

- the Berkeley interface to sockets ultimately gives the  $\Box$ programmer a file descriptor on both client and server which can be both read from and written to
- this is elegant as the user application can map its  $\blacksquare$ functionality onto basic file primatives: read, write
- Berkeley sockets are available in many languages and  $\blacksquare$ available on most operating systems

slide 5 gaius

### **Berkeley Sockets**

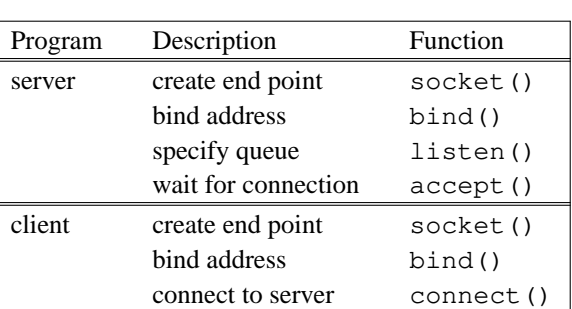

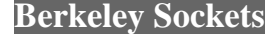

 $\overline{\phantom{a}}$ 

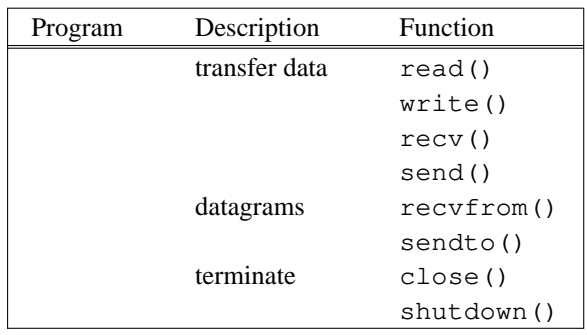

slide 7 gaius

**Connection oriented sockets (TCP sockets)**

п

 $\overline{\phantom{a}}$ 

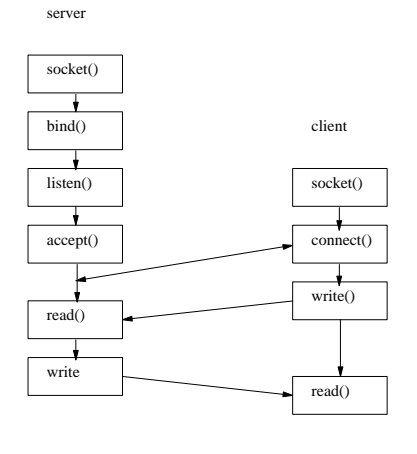

# **Consider Python Code for a TCP Server**

#### $\Box$ **tcpserver.py** #!/usr/bin/python from socket import \* myHost = ""  $myPort = 2000$ # create a socket s=socket(AF\_INET, SOCK\_STREAM) # bind it to the server port number s.bind((myHost, myPort)) # allow 5 pending connections s.listen(5) while True: # wait for next client to connect connection, address = s.accept() data = connection.recv(1024) while data: connection.send("echo -> " + data) data = connection.recv(1024) connection.close()

slide 9 gaius

### **Consider Python Code for a TCP client**

### **Testing the code**

- **tcpclient.py** #!/usr/bin/python import sys from socket import \* serverHost = "localhost" serverPort = 2000 # create a TCP socket s=socket(AF\_INET, SOCK\_STREAM) s.connect((serverHost, serverPort)) s.send("Hello world") data =  $s \rvert$  recv(1024) print data
- open up an editor and type in the server Python code  $\blacksquare$
- save it as tcpserver.py
- now open up a terminal and type
- \$ **python tcpserver.py**
- make a note of the FQDN of the server

slide 11 gaius

# **Testing the code**

- open up another editor and type in the client Python code
- save it as tcpclient.py
- open up a terminal

**Testing the code**

slide 12 gaius

\$ **python tcpclient.py** . .

notice that both client and server are working on the same machine

# **Testing the code**

- change the variable serverHost in F tcpclient.py to the FDQN of your neighbours machine
	- and run your client again!  $\overline{\phantom{a}}$
- TCP is used by many application level protocols  $\blacksquare$  $\overline{\phantom{a}}$ a very common one is http
- let us build a tiny web server in Python! n

slide 15 gaius

Г

## **Tiny web server in Python**

П

**mywebserver.py**

from socket import \* myHost = ""  $myPort = 2000$ 

#!/usr/bin/python

# create a socket s=socket(AF\_INET, SOCK\_STREAM) # bind it to the server port number

- s.bind((myHost, myPort))
- # allow 5 pending connections s.listen(5)

slide 16 gaius

slide 14 gaius

# **Tiny web server in Python**

```
mywebserver.py
while True:
    # wait for next client to connect
    connection, address = s.accept()
    data = connection.recv(1024)while data:
       reply = """HTTP-Version: HTTP/1.0 200 OK
Content-Length: 3012
Content-Type: text/html
<p>Hello world!</p>
<body>
"""
        connection.send(reply)
        data = connection.recv(1024)connection.close()
```
### **Testing your web server**

- open up a terminal and run П
- Г pythonmywebserver.py
- now open up a browser and enter the url  $\langle$ http:// localhost:2000〉
- you should now have a start of a tiny web server п
- we can see that a socket is created to give us access to  $\blacksquare$ mangage the TCP port 2000
- in turn the program will read from the socket and  $\Box$ form a http response
	- which is sent back to the client which renders the Ì. html after stripping it from the http packet

slide 19 gaius

# **UDP sockets**

- we can also produce a UDP client and server
	- these are functionally different to TCP servers,  $\overline{\phantom{a}}$ despite the similarity between the Python code implementation

## **UDP server**

```
slide 20
  gaius
```
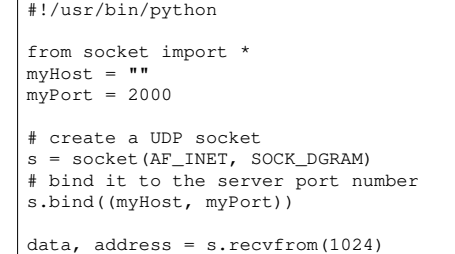

while data: print "UDP server:", data, "from", address s.sendto("echo -> " + data, address) data, address = s.recvfrom(1024)

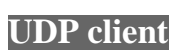

 $\overline{\phantom{a}}$ 

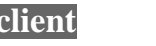

slide 21 gaius

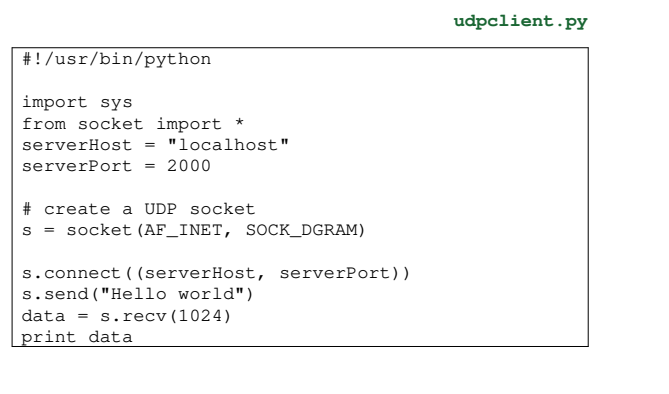